# Setting up your flexible spending credits (aka personal spending account)

 $USW4120 - Unit A$ 

#### 1) Log into your online, sunlife portal at: https://www.sunnet.sunlife.com/signin/mysunlife

#### • If you do not have an account, you will need to register fi

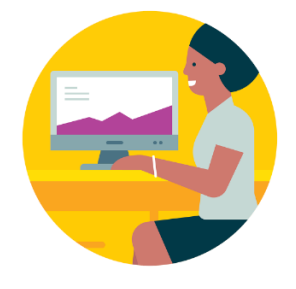

### Sign in to Sun Life

Manage your benefits, savings and investment plans with my S

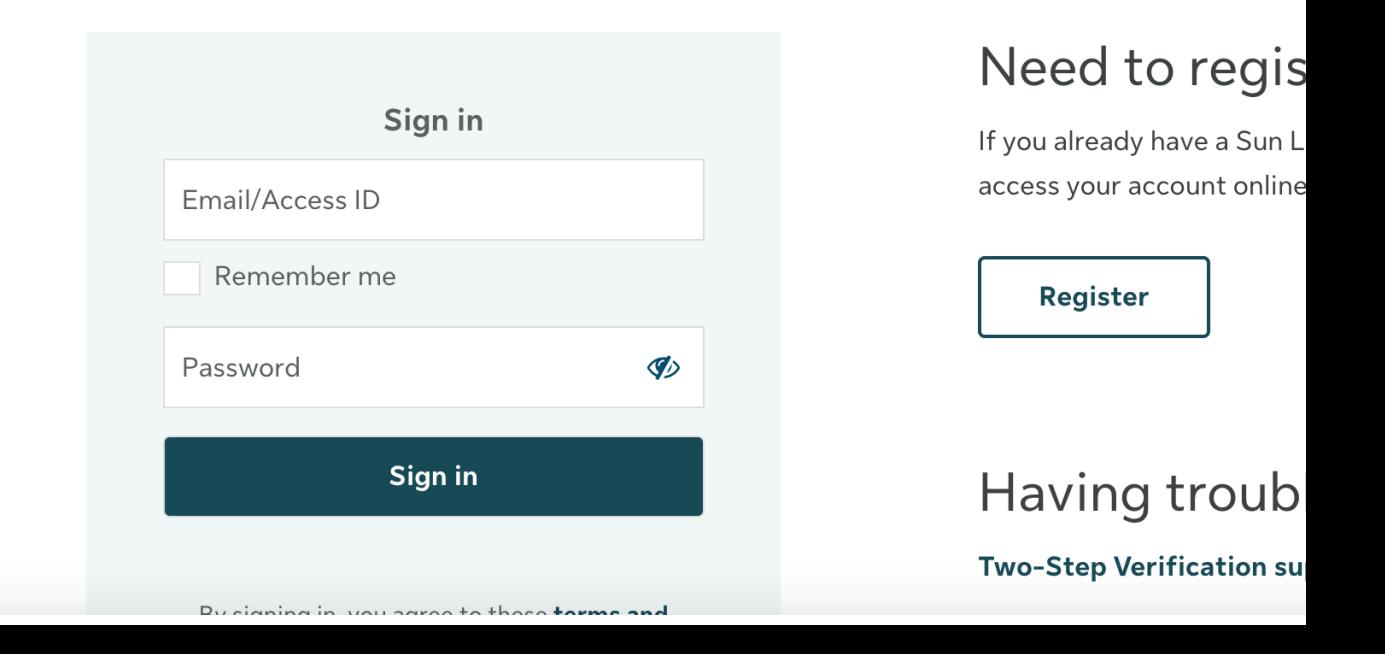

### 2) Go to your "benefits center"

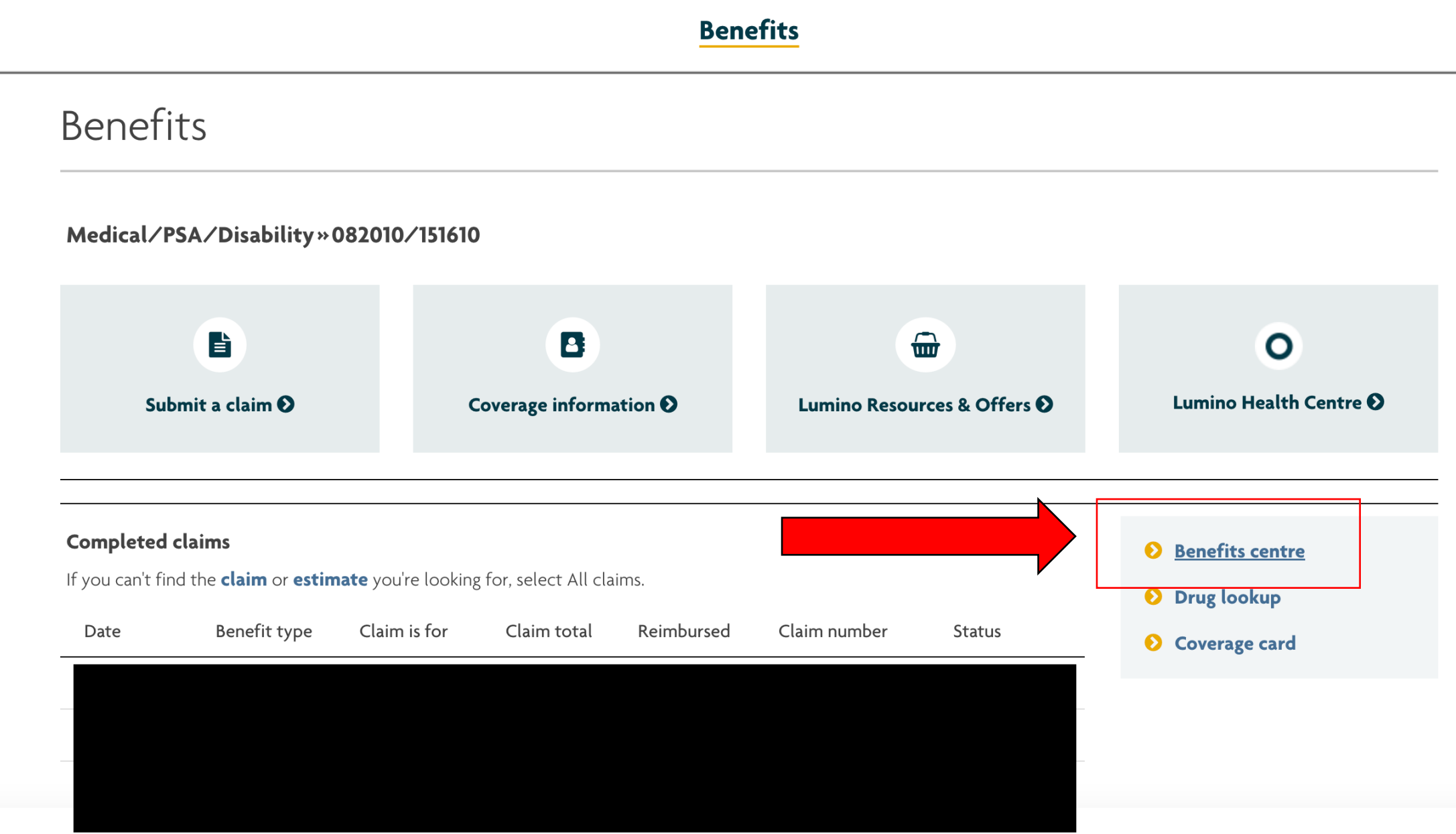

## 3) Update your banking information

• You will see banking information already set up for medical expenses and then under it a section asking for banking information for "PSA" expenses – this is your personal spending account or flexible spending credits

### 4) Once complete, go back to your "benefits center"

• You should now see your personal spending account balance

#### **Quick view**

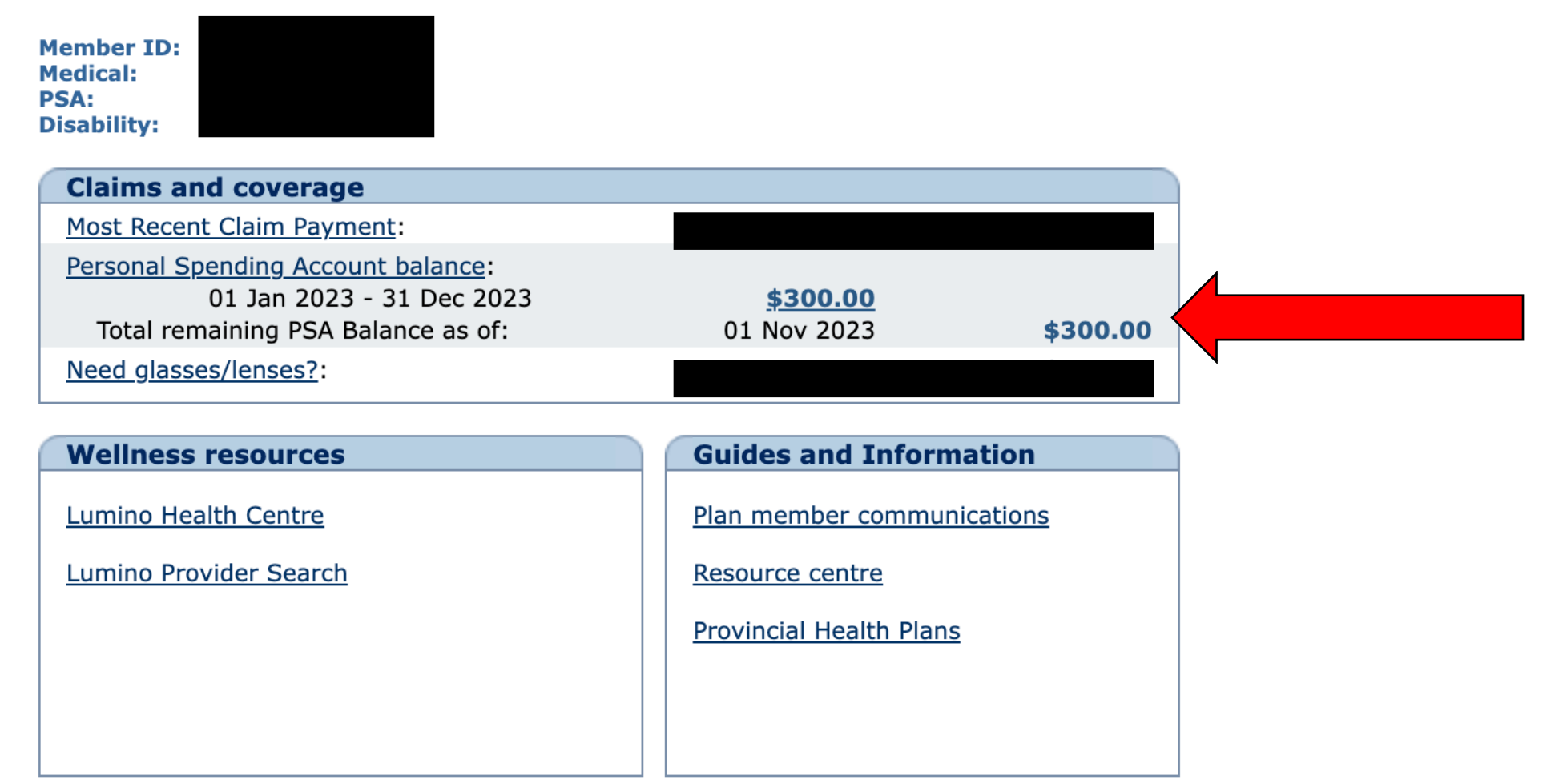